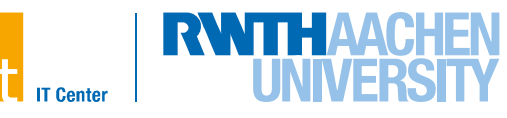

# **OpenACC Programming Lab**

<https://doc.itc.rwth-aachen.de/display/VE/PPCES+2017>

→ GPGPU Programming with OpenACC → PPCES2017\_OpenACC-Lab.tar.gz

# Sandra Wienke, RWTH Aachen University PPCES, March 2017

#### **Please note that it is not expected that you work on all exercises during this workshop. Rather, they shall give you an option if you have time left or if you are interested in a certain topic.**

**If you need help or have any question please do not hesitate to ask!**

# **1 RWTH GPU Cluster Environment**

# **1.1 Login & Setup**

User your own laptop or one of the provided laptops for logging in.

1. Login to one frontend node (e.g. cluster-x.rz.rwth-aachen.de or login.hpc.itc.rwth-aachen.de) of the RWTH Compute Cluster:

Use the hpclab<XY> account and the provided password. Due to special hardware reservations and corresponding restrictions, your own HPC account will *not* work.

2. Jump to the GPU cluster.

Use the GPU node name provided on the small sheet of paper. ssh –Y linuxgpus<AB>

For setting up the correct environment, do the following:

1. Make PGI's OpenACC compiler available by switching from the default Intel compiler to the PGI compiler:

module switch intel pgi

- 2. Load the CUDA toolkit to make its tools available module load cuda
- 3. Set the GPU to run on. The number is provided on the small sheet of paper.

export CUDA\_VISIBLE\_DEVICES=<no>

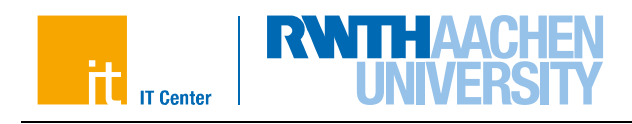

# **1.2 Getting GPU Information**

Before you start programming GPGPUs, check your used GPU hardware by:

pgaccelinfo

<span id="page-1-0"></span>If everything works properly, you will get a list of the most important features of your GPU. Complete [Table 1](#page-1-0) with the Cluster GPU details.

#### **Table 1: Output of** *pgaccelinfo*

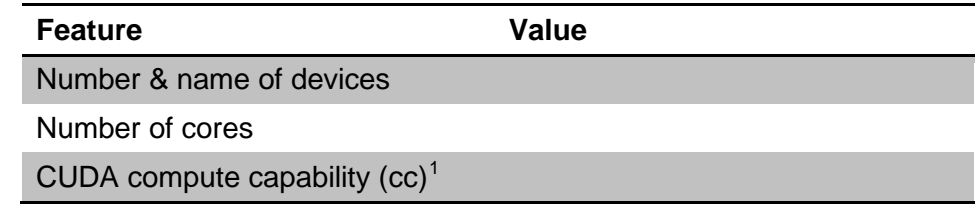

# **1.3 Compiling & Executing the Examples**

In the GPU directory, you can find all sources for the programming lab. The directory structure looks as follows:

- exercises
- **solutions**
- openmp

In the exercises folder, you will find C-skeletons for all tasks that will be covered during this lab. Use the Makefiles provided for compiling and executing your implemented programs:

```
make help
make [jacobi]
        dbg=1
make run 
        threads=<numOmpThreads> | 
        time=1 | 
        notify=<verbosityLevel> |
        rows=<rowsOnCPU> ]
make gprof
make clean
```
*Get information Compile* - *with debug information Run*  - *with given number of OpenMP threads* - *enable timing information* - *enable runtime notifications* - *modify the no of matrix rows on the* 

*CPU (only hetero versions)*

*Profile the (CPU) code using gprof Clean*

# **2 Jacobi Iteration**

During the following exercises, you will port a Jacobi solver to OpenACC. This **Jacobi** example solves a finite difference discretization (5-point-stencil) of the Laplace equation (2D):

<span id="page-1-1"></span>**<sup>.</sup>** <sup>1</sup> The compute capability (cc) corresponds to the core architecture of the GPU and describes the features supported by the CUDA-capable GPU. For instance, you need a device of cc 1.3 or higher to enable double precision floating point operations. The PGI compiler calls this device revision number.

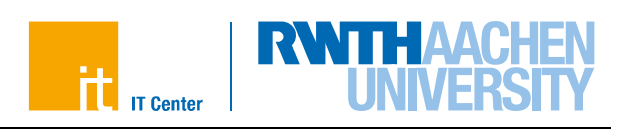

## $\nabla^2 A(x, y) = 0$

using the Jacobi iterative method. To this end, the Jacobi method starts with an approximation of the objective function *f(x,y)* and reuses formerly-computed matrix elements to solve the current one (see [Figure 2\)](#page-2-0). It iterates only about the inner elements of the 2Dgrid (see [Figure 1\)](#page-2-1) so that the boundary elements are only used within the stencil. The solving process is aborted if either a certain number of iterations is achieved (see iter max) or the computed approximation is probably close to the solution. In this code, the latter is evaluated by checking whether the biggest change on any matrix element (see array  $err$  and variable  $err$ ) is smaller than a given tolerance value, in the current iteration.

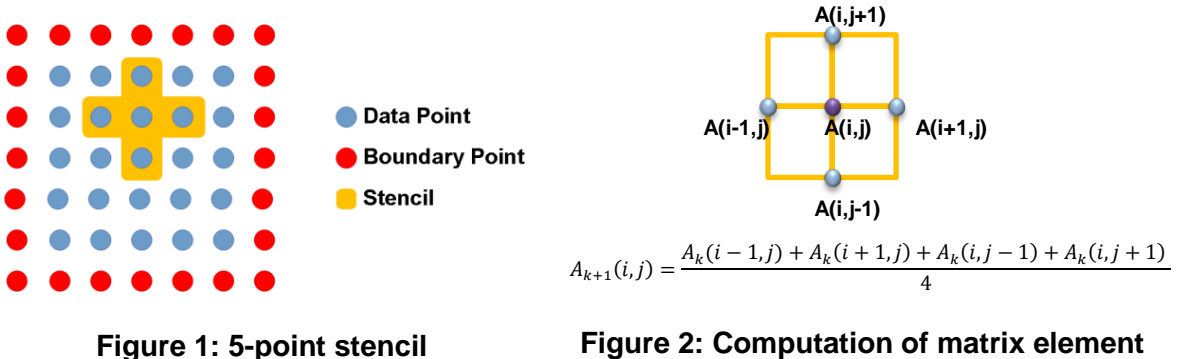

<span id="page-2-0"></span>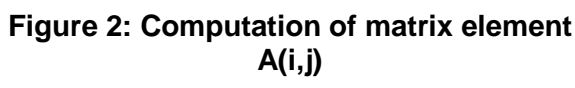

# <span id="page-2-3"></span><span id="page-2-1"></span>**2.1 Reference Version**

First, execute the OpenMP reference version:

- a) Move to the folder openmp.
- b) Profile the serial code using gprof by executing make gprof. The output contains a "Flat profile" that lists the percentages of runtime for compute-intensive code lines. Find out where the most three time-consuming code lines are in the code. They will map to a certain for loop.
- c) Run make. Use 12 OpenMP threads for the execution (make run threads=12 or export OMP NUM THREADS=12 && make run).
- d) Write down the runtime in [Table 2.](#page-2-2)

<span id="page-2-2"></span>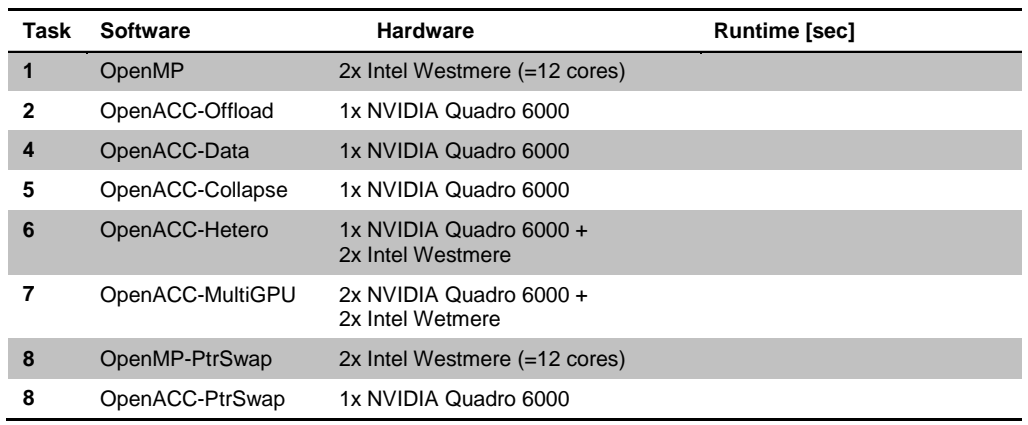

#### **Table 2: Runtimes of different Jacobi implementations**

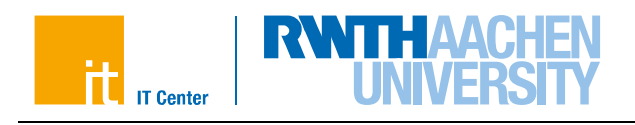

# **2.2 Offloading Work**

Now, you start writing your first OpenACC program. Move to the folder task1\_basic and modify the source code file jacobi.c. Follow the TODOs in the code:

- a) Use the acc parallel and loop directives to parallelize the one most computeintensive loop from section [2.1.](#page-2-3) Denote all needed clauses.
- b) Compile your code and have a look at the compiler feedback.
	- a) Make sure that, for GPU kernels, the line "Accelerator kernel generated" is printed.
	- b) Check which data and how many elements are moved forth and back to the GPU.
- c) Run your code. How fast does this version execute? Write down the runtime in [Table 2.](#page-2-2)

#### <span id="page-3-0"></span>**2.3 Tools**

As you might have recognized, your first OpenACC version is slow. In this task, you will figure out why. To this end, using profiling tools are a good approach.

#### **PGI Timing Environment**

The PGI compiler enables a simple way to get some basic timing information of your code. You just have to set the environment variable PGI\_ACC\_TIME to a positive integer. Using the Makefiles provided, you can enable this option by running your code with:

make run time=1

- a) Compile your code and run it using the timing flag mentioned above. A small runtime overhead might be introduced for collecting corresponding data.
- b) Examine the output at the end of the program run. How much time was spent for the kernel execution and how much time was spent for the data transfers?

#### **NVIDIA Visual Profiler**

Another way to analyze the performance of your code is NVIDIA's Visual Profiler that ships with the CUDA toolkit. It provides a graphical user interface and more detailed information on kernel executions. If you have any problems with the Java Runtime, set export JAVA\_TOOL\_OPTIONS="-Xmx4096m

-Dorg.eclipse.swt.internal.gtk.cairoGraphics=false".

- a) If not already done, load the CUDA toolkit (check with module list): module load cuda
- b) Start the Visual Profiler: nvvp &
- c) Then, create a new session.
- d) In the Executable Properties, choose your executable file.
- e) Click Next, disable unified memory profiling and click Finish.
- f) In the left pane, click on  $MemCpy(HtoD)$  and  $MemCpy(DtoH)$ . Now, you can see the duration of the Memcpy command on the right hand side in the tab Properties. If you click on the different kernels that are listed under Compute (left pane), the kernel duration is displayed in the properties tab as the sum of all kernel executions.
- g) Now, try the Guided Analysis: Activate the Analysis tab and Examine GPU Usage. Have a look at the first entry. What does it say? If you have lots of time left for

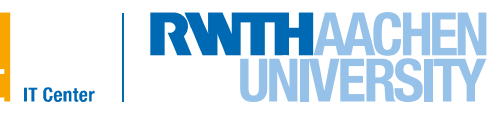

the lab session, also have a look at the other entries. Read their explanations. Can we do anything about these issues?

h) Can you see where data is moved between host and device in the timeline? It might be necessary to zoom into the timeline. When do we want to have the data copied between host and device?

If you need help in understanding the plots/tables, ask one of our team members.

#### **PGI OpenACC Debugging**

Debugging with PGI's OpenACC is supported by common debuggers such as RogueWave's TotalView or Allinea's DDT. However, for the purpose of this task, we rely on PGI's command-line feedback.

- a) Some offload information is available during runtime using the environment variable ACC NOTIFY. Using the provided Makefile, you can enable this by make run notify=3
- b) Run your program. Which information do you get?

## **2.4 Data Transfers**

As starting point for the second OpenACC programming task, you can either use your source code that you have just created or you can move to the folder task2\_data and work on the source files located there (and follow the TODOs in the code).

- a) Use the acc data directive to remove the excess of data transfers. You may offload more loops to the GPU and use the present clause for defining the data status.
- b) Examine the compiler feedback. Can you see any changes?
- c) How fast is your program now? Write down the runtime in [Table 2.](#page-2-2)
- d) Profile you code again using PGI's timing information or the Visual Profiler. Can you see any changes?

#### **2.5 Further Tuning**

In this task, we want to improve the occupancy of the compute-intensive kernel. You can either use your code from the previous task or use the code located in the folder task3\_tuning.

- a) Investigate the occupancy of the main kernel using the NVIDIA Visual Profiler. Start a new profiler session with the current Jacobi binary (compare Section [2.3\)](#page-3-0).
- b) Go to the Analysis tab and make sure that the Guided analysis button is selected. Click on Examine Individual Kernels.
- c) Choose the top kernel (most compute-intensive one) in the right pane. Then, Perform Kernel Analysis. What does the tool suggest to be the main performance limiter of that kernel?
- d) Continue to investigate this performance limiter. Click on Perform Latency Analysis and then on Examine Occupancy.
- e) While the NVIDIA Profiler suggests working on the number of threads per block, first, try to collapse the two nested loops in the main kernel with the collapse directive.

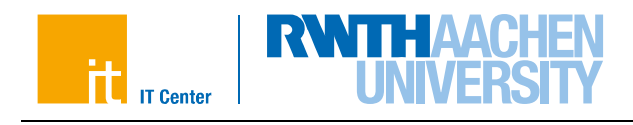

- f) Run the code and write down the runtime in Table 2.
- g) Redo the occupancy analysis with this new executable. How much improvement did you get (do not be surprised if this only gives you some percentage points)? If you have time left, you can further play around with different loop schedules and launch configurations.

# <span id="page-5-2"></span>**2.6 Heterogeneous Computing**

So far, the compute-intensive code ran only on the GPU. However, it is often a good idea to utilize all available compute resources. Therefore, you should enable heterogeneous computing in this task by letting the CPU compute simultaneously to the GPU. In this case, you should give the GPU more work to do than the CPU by distributing more matrix rows to the GPU (see [Figure 3\)](#page-5-0). Be aware that you have to exchange some halo data between host and device [\(Figure 4\)](#page-5-1) in each iteration.

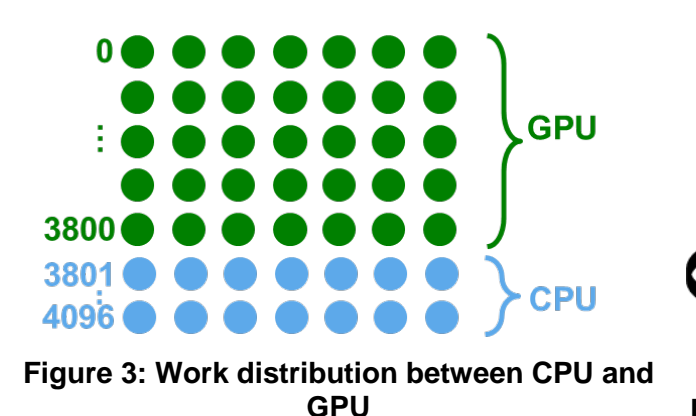

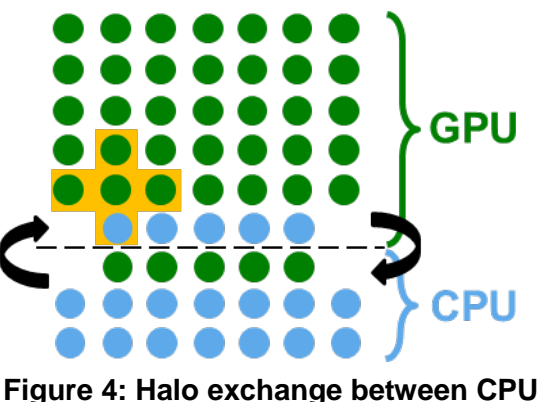

<span id="page-5-1"></span>**and GPU**

<span id="page-5-0"></span>You can either use the skeleton in folder task4 heterocomp and follow these instructions and the TODOs in the code (recommended because of limited lab time) [or see "or" below].

- a) Decompose the matrix rows to GPU and CPU. See the variable n\_cpu that denotes the number of rows that shall be computed on the CPU. Use it and the corresponding index j\_cpu\_start to distribute the loops. Later you will have to adapt this value.
- b) Use the async clause to enable overlap of CPU and GPU computational work.
- c) Use OpenMP to fully utilize the CPU. You need #pragma omp parallel for on the for loops of the iteration process. However, you should also specify OpenMP's data and reduction clauses if appropriate. Some loops were already parallelized with OpenMP for you to ensure good data locality. If you run the application at the end, don't forget to increase the number of threads by make run threads=<noThreads>.
- d) Use the update directive to manage the halo data exchange. While it is possible to also overlap data transfers with computations using the async clause on updates directives, you should *not* implement it for this task.
- e) The OpenACC specification says that reduction variables are directly copied back to the host after the loop. However, this would prevent simultaneous execution of the first loop on CPU and GPU. Therefore, you have to decouple the reduction copy of acc\_err from the computation and update its value manually: Put acc\_err into the data region and update it before and (when needed) after the computation loop.
- f) Think about synchronizing data again. Do you have to insert a wait directive to avoid inconsistent data?

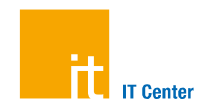

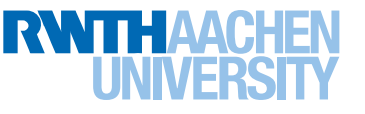

- g) Fix the calculation of err.
- h) What is the runtime of this heterogeneous version? Play around with the decomposition size of the matrix. Use make run rows=<rowsOnCPU> threads=<noThreads> to do so. Write down the shortest runtime in [Table 2.](#page-2-2)

or start from your source code that you have already implemented and follow these steps

- a) Define a variable that denotes the matrix split between host and device. For this domain decomposition, which data is needed on which architecture? Don't forget that we need a stencil for updating one matrix element.
- b) Split all compute-intensive loops along this variable (matrix element computation and swap loop). Make sure to reduce the error variable of both loop parts after splitting the reduction loop.
- c) Afterwards, execute one part of the loop on the GPU and simultaneously the other part of the loop on the CPU. You might need the async clause.
- d) Before the swap loop, the halo data must be exchanged (see Figure 3) which can be done using the update directive. While it is possible to also overlap data transfers with computations using the async clause on updates directives, you should *not* implement it for this task.
- e) The OpenACC specification says that reduction variables are directly copied back to the host after the loop. However, this would prevent simultaneous execution of the first loop on CPU and GPU. Therefore, you have to decouple the reduction copy of acc\_err from the computation and update its value manually: Put acc\_err into the data region and update it before and (when needed) after the computation loop.
- f) Think about synchronizing data again. Where must a wait directive be used to avoid inconsistent data?
- g) Parallelize the CPU code using OpenMP. You will usually only need #pragma omp parallel for. You should also use OpenMP's reduction clause where appropriate. If you run the application at the end, don't forget to increase the number of threads by make run threads=<noThreads>.
- h) What is the runtime of this heterogeneous version? Play around with the decomposition size of the matrix. Write down the shortest runtime in [Table 2.](#page-2-2)

# **2.7 Multiple GPUs**

If you have a cluster of GPU nodes, you can utilize their compute power by having an MPI program that runs on different nodes with GPUs. If you have several GPUs within one node, you can use both accelerators simultaneously even easier by specifying in your program which one to use by OpenACC API calls. Here, you will do the latter.

To distribute the work, we follow the strategy described in section [2.6](#page-5-2) *Heterogeneous Computing*. The only difference is that we now have three partitions: one on GPU 0, one on GPU 1 and one on the CPU (as shown in [Figure 5\)](#page-7-0).

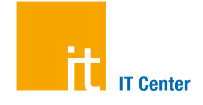

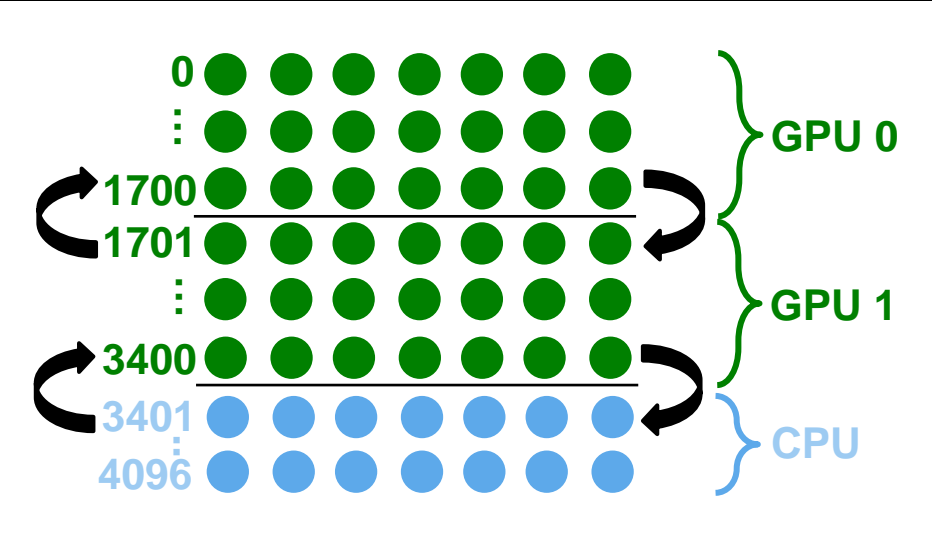

#### **Figure 5: Work distribution between two GPUs and a 2-socket CPUs**

<span id="page-7-0"></span>You can either start from your source code that you have already implemented or use the skeleton in the folder task5 multiGPU (and follow the TODOs in the code).

- a) On your exercise nodes, you have generally 2 GPUs available. To re-activate computations on both GPUs, set the environment variable: export CUDA VISIBLE DEVICES=0,1
- b) Leave the CPU matrix size as it is and divide evenly the number of rows, which were located on one GPU so far, to both GPUs.
- c) For specifying that the following OpenACC pragmas shall be executed on a certain GPU use the OpenACC API call acc set device num(<id>,acc device nvidia). You have to include openacc.h for using API routines.
- d) Start by moving only the necessary data to GPU 0 and GPU 1. Therefore, exchange the structured data region to unstructured enter data directives. Don't forget to create the reduction variables for both GPUs explicitly on the devices. After the equation system was solved, delete temporary data and copy back the result matrix. Use exit data for that.
- e) Note that you have to manually update the reduction variables on both GPUs now.
- f) Before the swap loop, the halo data must be exchanged (see [Figure 5\)](#page-7-0) which can be done using the update directive. The first GPU needs to update its last matrix row, the second GPU needs to update its first and last row and the CPU needs to update its first row. Make sure that the data is synchronized.
- g) Combine the reduction variables of both GPUs and the CPU.
- h) Determine a good value for the number of rows on the CPU by playing around with make run rows=<rowsOnCPU> threads=<noThreads>. Use the results from the previous task to obtain reasonable starting values.
- i) What is the runtime of this heterogeneous multi-device version? Write down the shortest runtime in [Table 2.](#page-2-2)

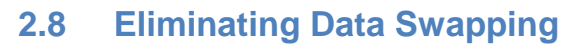

When (or even before) diving into GPU and kernel tuning, you should usually also consider algorithmic optimizations. In this task, you will eliminate the second computational loop and thereby decrease runtime.

**IT Center** 

As starting point for this task, you can either use your source code that you created in Task 2.5 (!) or you can move to the folder task6\_ptrswap and work on the source files located there (and follow the TODOs in the code).

- a) Make sure to copyin both matrices A and Anew. This is necessary to initialize the boundaries on both matrices and avoid accessing uninitialized elements.
- b) Use the acc\_deviceptr(<host pointer>) API function to obtain the device pointers of the matrix A and its copy Anew. Do this only once before the while loop (but inside the data region). For example (use the Quick Reference Card for more information): double\* A dev = acc deviceptr(A); double\* Anew dev = acc deviceptr(Anew);
- c) Replace all accesses to  $A$  and  $A$ new within the first kernel by the corresponding device pointers (here: A\_dev, Anew\_dev).
- d) Eliminate the second loop which just copies the matrix Anew into the original matrix A by swapping the device pointers of A dev and Anew dev.
- e) How fast is your program now? Write down the runtime in Table 2.
- f) To obtain a comparable runtime for the reference OpenMP version, go to the openmp directory and run it with pointer-swapping enabled by using make run ptr\_swap=1 threads=12 Write down the runtime in [Table 2.](#page-2-2)

# **2.9 Roofline Model**

Finally, we might want to ask how close our current version is compared to sustainable peak performance on that particular GPU. For that, the roofline model<sup>[2](#page-8-0)</sup> is a good approach. The roofline model defines the peak performance of an architecture by looking at the memory bandwidth (for memory-bound kernels) and on the theoretical peak GFlop/s (for computebound kernels). The operational intensity [Flop/Byte] is given by the algorithm and thereby defines the performance limit.

In [Figure 6,](#page-9-0) you can find the roofline for an NVIDIA Quadra  $6000^3$  $6000^3$ . The kernel's operational intensity can be determined either by manual counting Flops and Bytes in the source code, or by approximating the corresponding values by measurement. Here, you will look at the measured values by using the NVIDIA Profiler.

We only consider the remaining compute-intensive kernel (without the reduction). You can either use your code from the previous exercises (but no heterogeneous/multi GPU computations) or the code from the directory task7 roofline.

<span id="page-8-0"></span> $2$  Williams, S., Waterman, A., Patterson, D.: Roofline: An Insightful Visual Performance Model for Multicore Architectures.<br>Communications of the ACM, 65-76, 2009.

<span id="page-8-1"></span>NVIDIA: Specifications: http://www.nvidia.com/object/product-quadro-6000-us.html

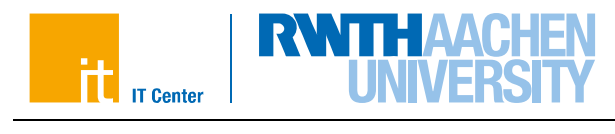

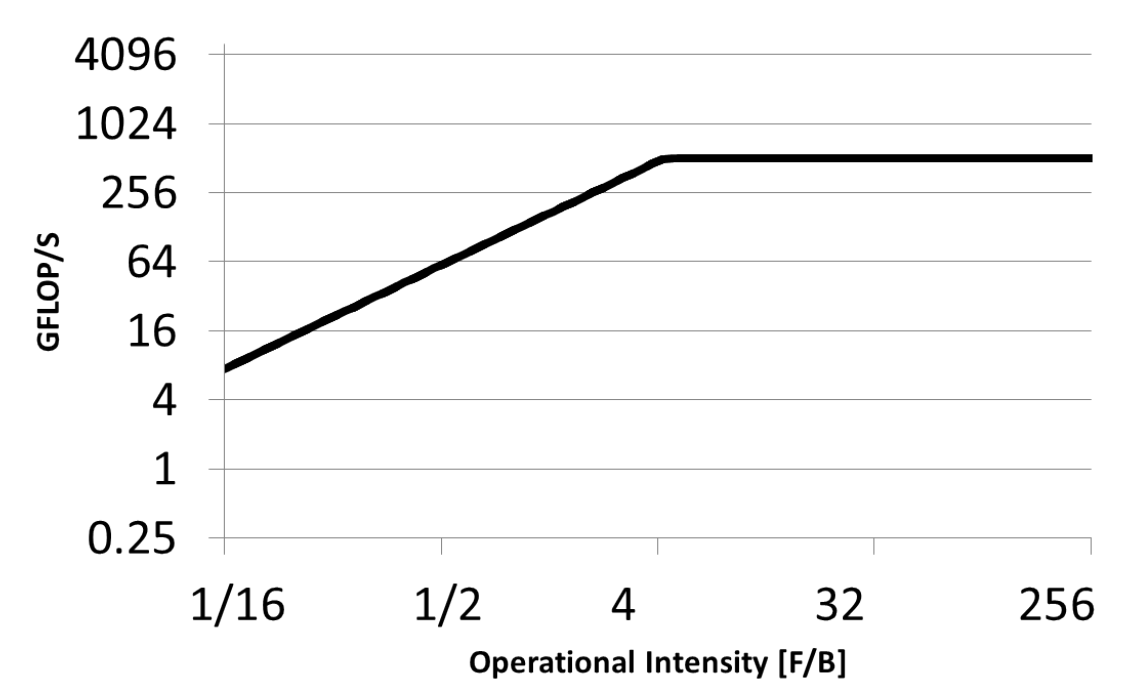

#### <span id="page-9-0"></span>**Figure 6: Performance roofline for an NVIDIA Quadro 6000 GPU. Peak double precision floating point performance are 512 GFlop/s. The peak sustainable memory bandwidth (to device memory) is 120 GB/s.**

a) We use performance counters on floating point operations and memory instructions to compute the operational intensity. For this task, you will use the command line tool of the NVIDIA Profiler (named nvprof) - although all measurements are also configurable in the GUI.

nvprof --metrics flop\_count\_dp,dram\_read\_transactions,dram\_write\_transactions ./jacobi Also collect the kernel runtimes:

nvprof --print-gpu-trace ./jacobi

b) Collect the average values for the kernel, and compute the operational intensity for double precision by:

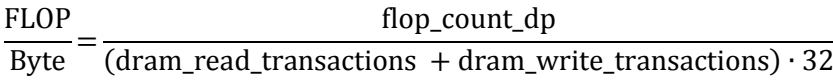

Note that you have to multiply the number of transaction to/from the device memory by 32 since each transactions takes place in 32 Byte chunks.

c) Read the maximum theoretical performance from [Figure 6](#page-9-0) or compute it:

min(operational intensity [Flop/B] ∙120 [GB/s], 512 [GFlop/s])

d) To evaluate which portion of the theoretical peak performance is reached, you have to read the duration (in seconds) of the kernel from the GPU trace:

flop count  $dp$  [Flop] / duration [s]

e) How close does the kernel get to the theoretical peak performance?

Note that this approach (that evaluates the operational intensity by measuring) is not the most accurate one, but a good first approach. Also, be aware that the measured values must not be the optimal ones. For example, if you do additional floating point operations in the kernel that do not contribute to the actual result, the measured operational intensity might get mistakenly increased.